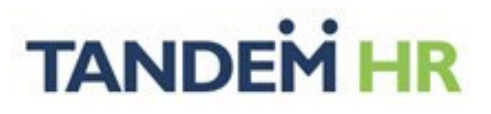

# **PeopleHub Guía del usuario para empleados**

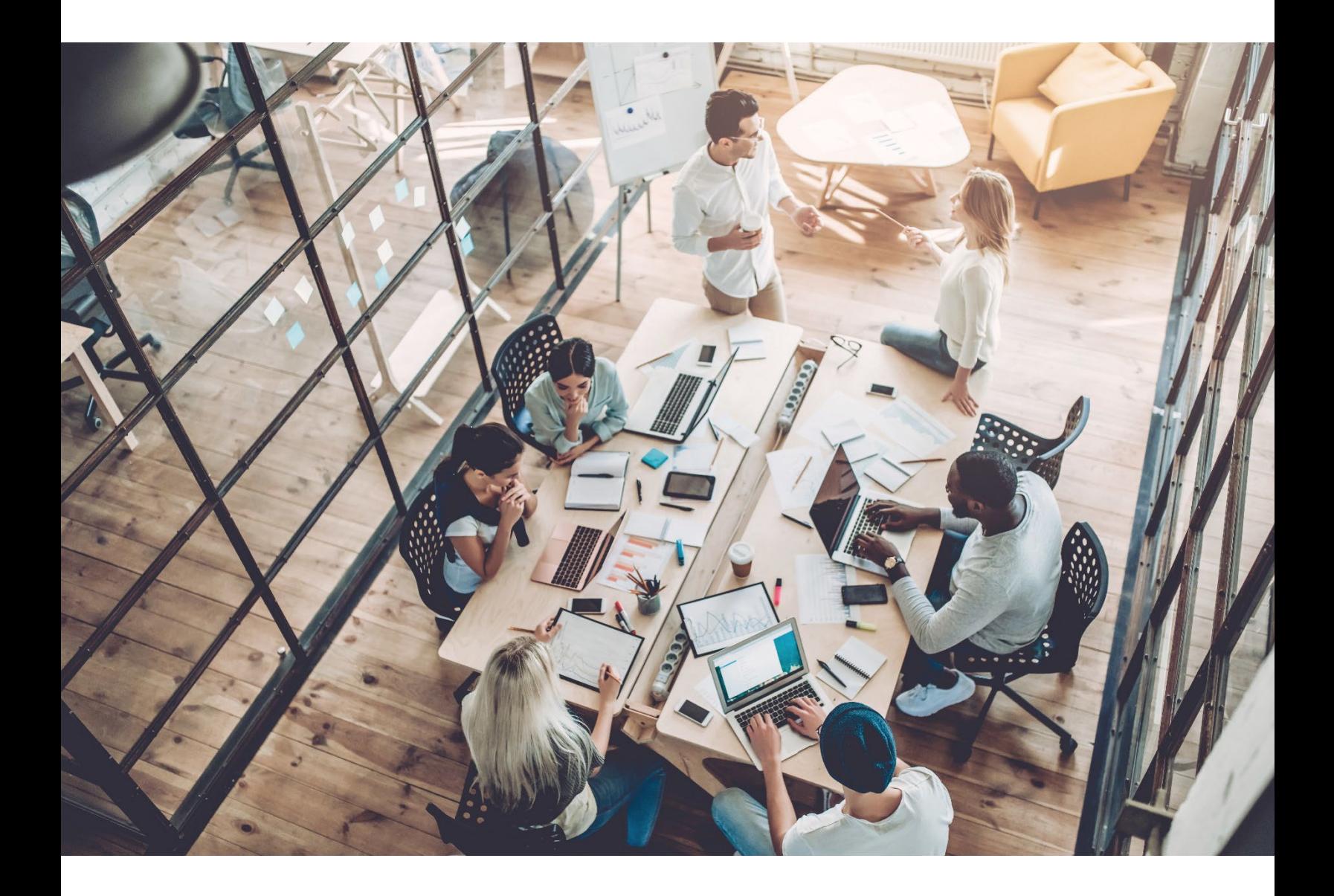

*PeopleHub Guía del usuario para empleados- 1*

# **Contenido**

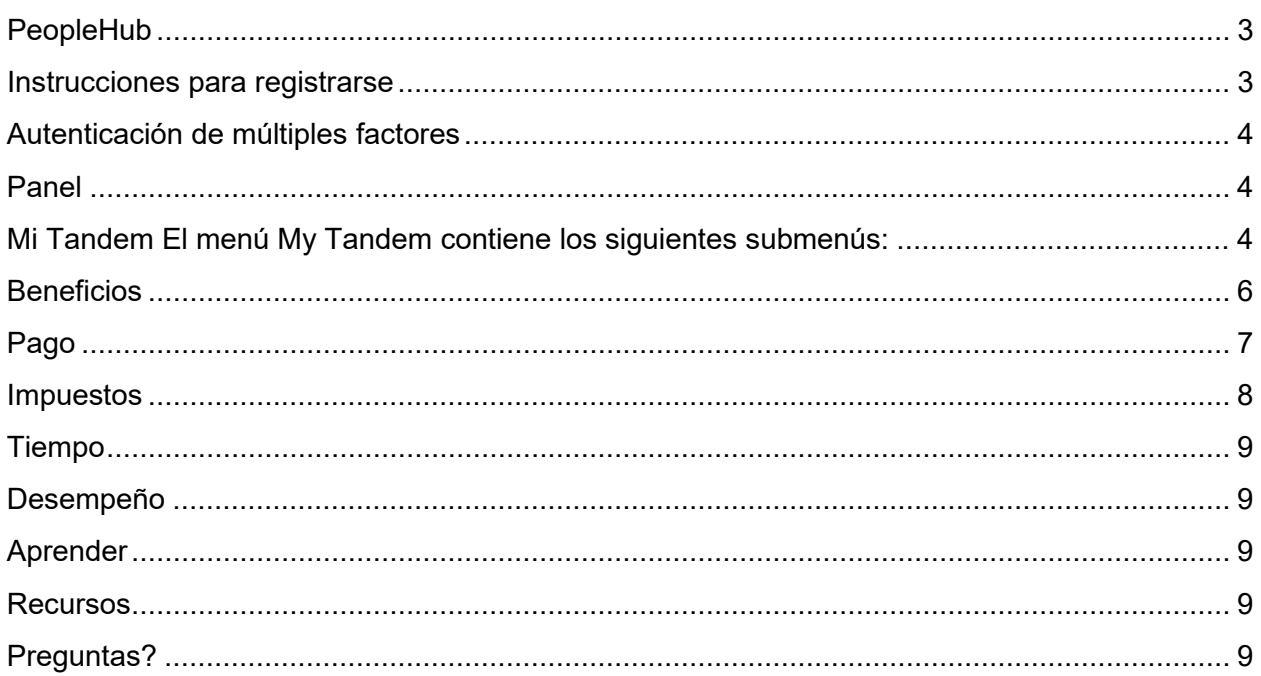

## <span id="page-2-0"></span>**PeopleHub**

PeopleHub de Tandem contiene información valiosa sobre recursos humanos, beneficios y nómina. Este sistema en línea está disponible para usted en cualquier momento y desde cualquier lugar donde tenga acceso a internet. La primera vez que usted visite PeopleHub, deberá registrarse para crear su cuenta.

Visite TandemHR.com y haga clic en el botón PeopleHub en la parte superior de la página. Luego haga clic en el botón *"Employee Login*" *(*Inicio de sesión del empleado).

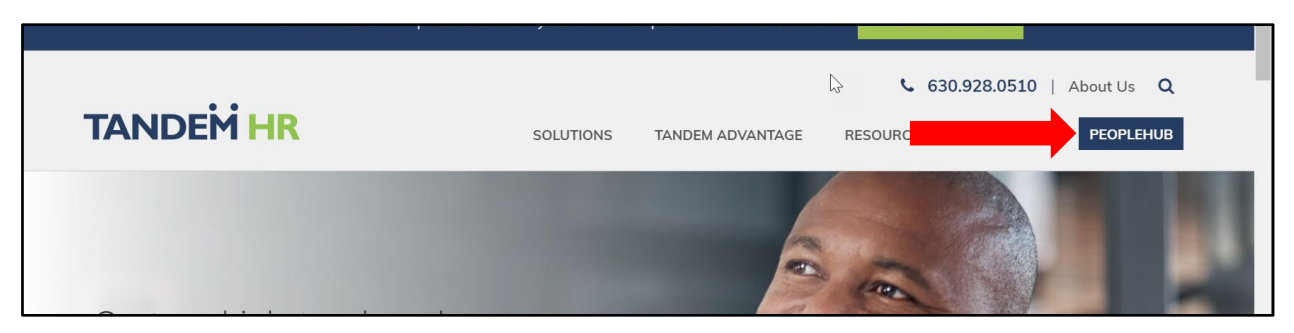

\*Tenga en cuenta que también encontrará estas instrucciones y preguntas frecuentes en la página de inicio de sesión.

### <span id="page-2-1"></span>**Instrucciones para registrarse**

Si esta es su primera visita a PeopleHub, deberá crear una cuenta. Después de hacer clic en el botón *Employee Login*, seleccione "*Register*" (Registro) en la parte inferior derecha de la pantalla.

La página de registro le pedirá que ingrese la siguiente información:

- Apellido
- Número de seguro social
- Cree su propio nombre de usuario único utilizando todas letras minúsculas
- Cree una contraseña segura
- Confirme la contraseña

Haga clic en *REGISTER* y será redirigido a la pantalla de inicio de sesión.

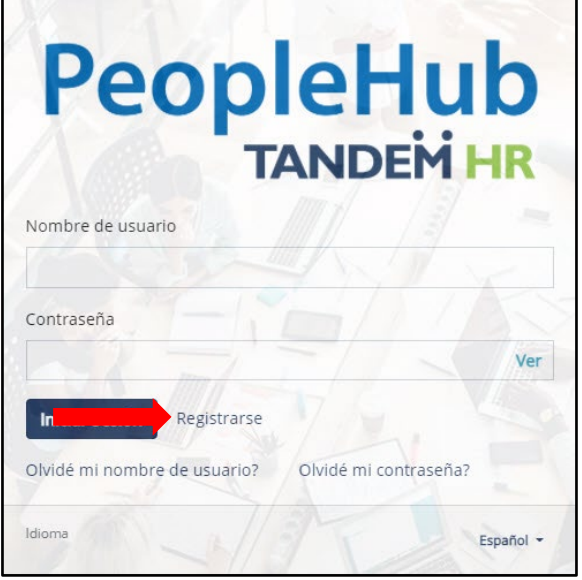

## <span id="page-3-0"></span>**Autenticación de múltiples factores**

Después de iniciar sesión con su nombre de usuario y contraseña, aparece una ventana que le va a solicitar que envíe un código de seguridad a la dirección de correo electrónico o un mensaje de texto al número de teléfono móvil que figura en el perfil de su sistema. Seleccione la opción que le resulte más fácil para obtener el código de seguridad, luego presione *"Send Security Code*" (Enviar código de seguridad).

Una vez que haya recibido el código de seguridad, ingréselo en el cuadro *"Security Code"*  (Código de seguridad) de su pantalla.

## <span id="page-3-1"></span>**Panel**

La primera pantalla que verá al iniciar sesión es el salpicadero, que contiene un menú de navegación a la izquierda y otros mensajes dentro.

Si su organización no utiliza los sistemas Tandem Time o Tandem Perform, estos enlaces no funcionarán.

Si su organización utiliza nuestro sistema Tandem Time & Attendance, su tiempo libre se rastrea en ese módulo y su opción de menú "Tiempo Libre" no tendrá datos.

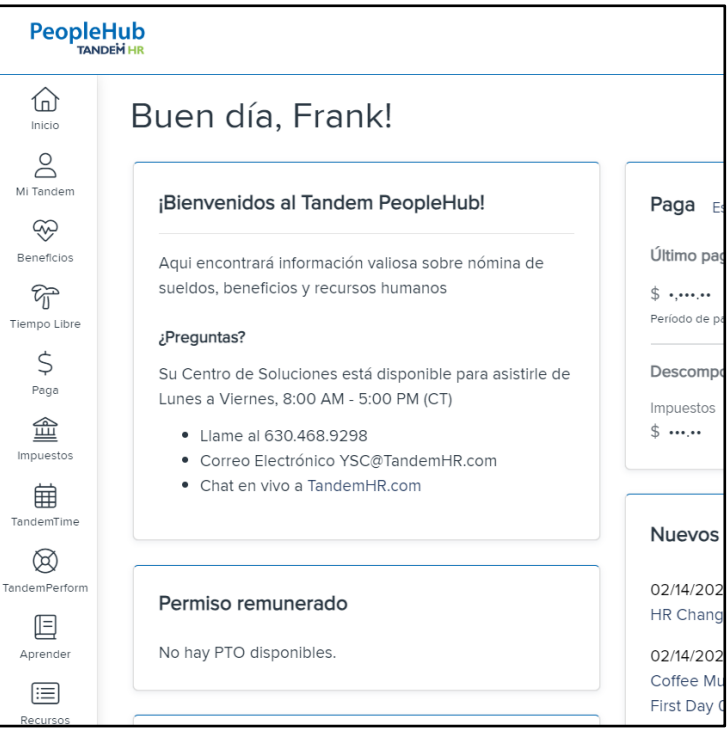

## <span id="page-3-2"></span>**Mi Tandem**

El menú My Tandem contiene los siguientes submenús:

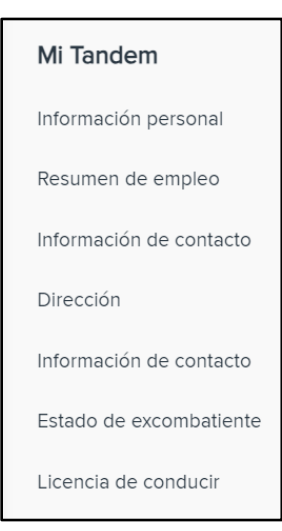

#### **Acerca de mí**:

Nombre, fecha de nacimiento, edad, género, origen étnico, apodo, estado civil, fecha de matrimonio, consumidor de tabaco, minusválido, ciego

#### **Resumen de empleo**:

Cargo, fecha de contratación, tipo de empleado, división, ubicación, tarifa de pago, división, turno, número de empleado, fecha de la última revisión, fecha de la próxima revisión.

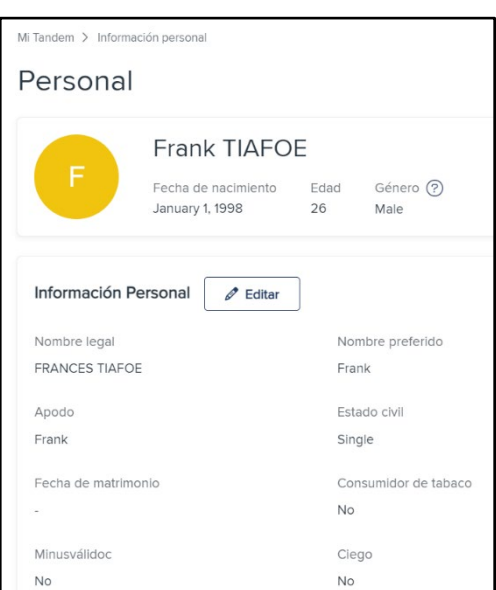

#### **Información de contacto:**

Correo electrónico personal, correo electrónico del trabajo, teléfono de casa y teléfono móvil.

Puede actualizar estos campos en el portal en cualquier momento.

*Tandem HR utilizará su dirección de correo electrónico preferida para comunicarle noticias sobre nóminas, beneficios o RRHH según sea necesario.*

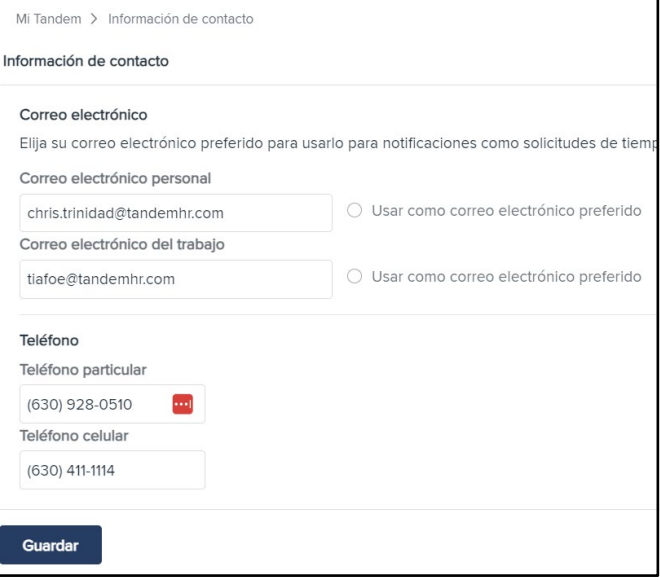

#### **Dirección:**

Dirección de su residencia, dirección postal, dirección para formulario W-2.

*El sistema toma de forma predeterminada la dirección de su residencia si las otras se dejan en blanco.*

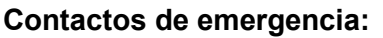

Lista de contactos para casos de emergencia e información de contacto específica. Simplemente haga clic en el nombre de la persona para editar la información de contacto.

#### **Condición de veterano:**

Veterano, veterano de Vietnam, discapacitado, recién separado, protegido de otro modo, veterano con medalla de servicio.

#### **Licencia de conductor:**

Puede añadir la información de su permiso de conducir en esta zona cuando su empresa lo necesite.

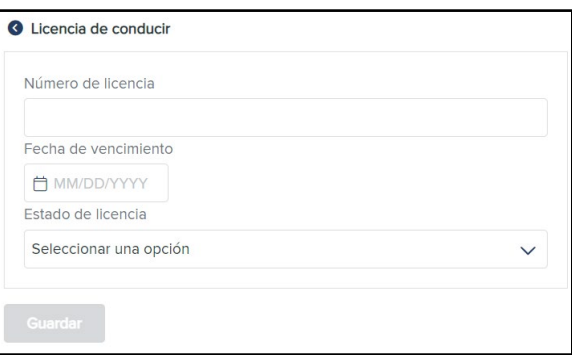

Dirección **RESIDENTE** 

CORREO

**Z** Cambiar dirección

2400 WOLF RD WESTCHESTER, IL 60154 COOK Condado

FORMULARIO W-2

Cambiar su dirección puede tener implicaciones fiscales. Por favor revise sus retenciones de impuestos aquí.

## <span id="page-5-0"></span>**Beneficios**

El menú de beneficios contiene los siguientes submenús:

#### **Inscripción de beneficios:**

Enlace directo al proceso de inscripción de beneficios. Abre el flujo de trabajo en una nueva ventana.

#### **Confirmaciones de beneficios:**

Confirmación de inscripción de beneficios con fecha de vigencia.

#### **Resumen:**

Listado de los planes en los cuales el colega está inscrito actualmente.

#### **Gasto flexible:**

Actividad y saldos de la cuenta FSA.

#### **Resumen de jubilación:**

Muestra los ingresos básicos, la contribución electiva (antes de impuestos), la contribución de recuperación (antes de impuestos), la contribución de los empleados (después de impuestos), los pagos de préstamos 401 (k), la contribución Roth y la recuperación Roth de un año determinado.

#### **Portal de Jubilación**

Un enlace directo a su cuenta en el sitio web de nuestro proveedor de planes 401(k).

#### **Dependientes/Beneficiarios:**

Listado de dependientes y beneficiarios.

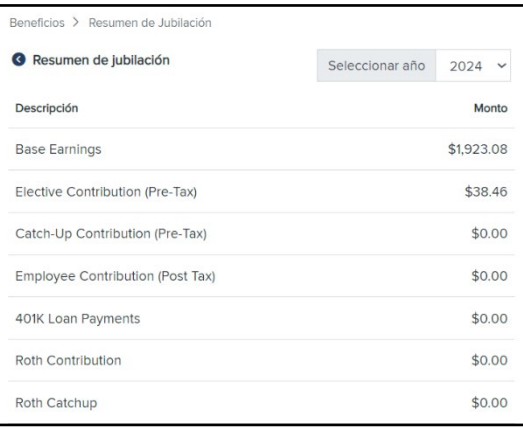

#### **Programa de asistencia al empleador (***Employer Assistance Program,* **EAP):**

Enlace directo a la página web de nuestro proveedor de EAP con recursos para la vida laboral. Utilice el código de acceso "**worklife"** para acceder a los recursos en línea.

## <span id="page-6-0"></span>**Pago**

El menú de pago contiene los siguientes submenús:

#### **Historial:**

Listado de talones de cheques de pago de un año seleccionado. Los talones de cheques se pueden imprimir.

#### **Resumen:**

Total de ganancias, impuestos retenidos y deducciones de un año seleccionado. El historial de pago en este submenú es su tasa de pago actual y cualquier cambio en el pago.

#### **Depósito directo:**

Listado de cuentas bancarias, métodos de depósito y montos. Las cuentas nuevas tardan hasta 7 días hábiles en pasar por el proceso de notificación previa, antes de convertirse en cuentas activas.

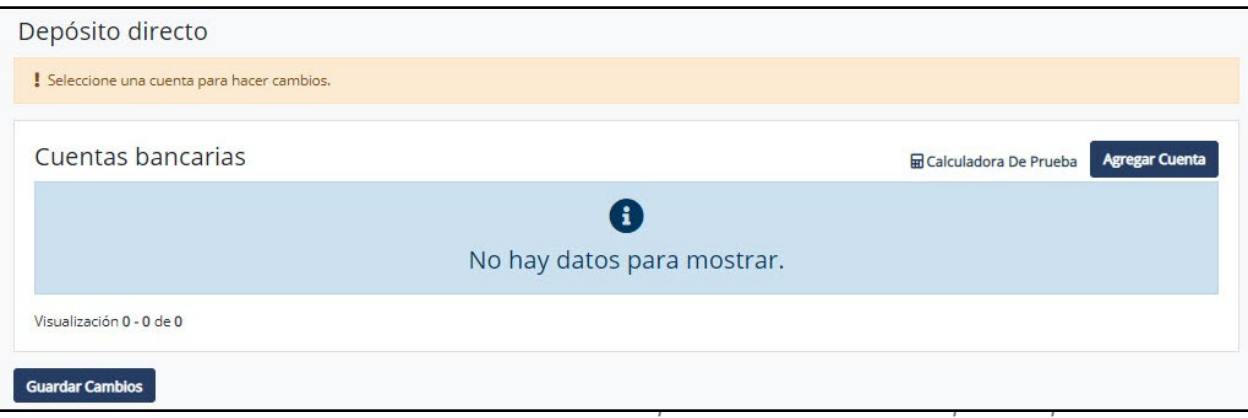

#### **Tiempo libre pagado:**

Ver los totales de tiempo libre pagado actualmente disponible, planificado, tomado y remanente.

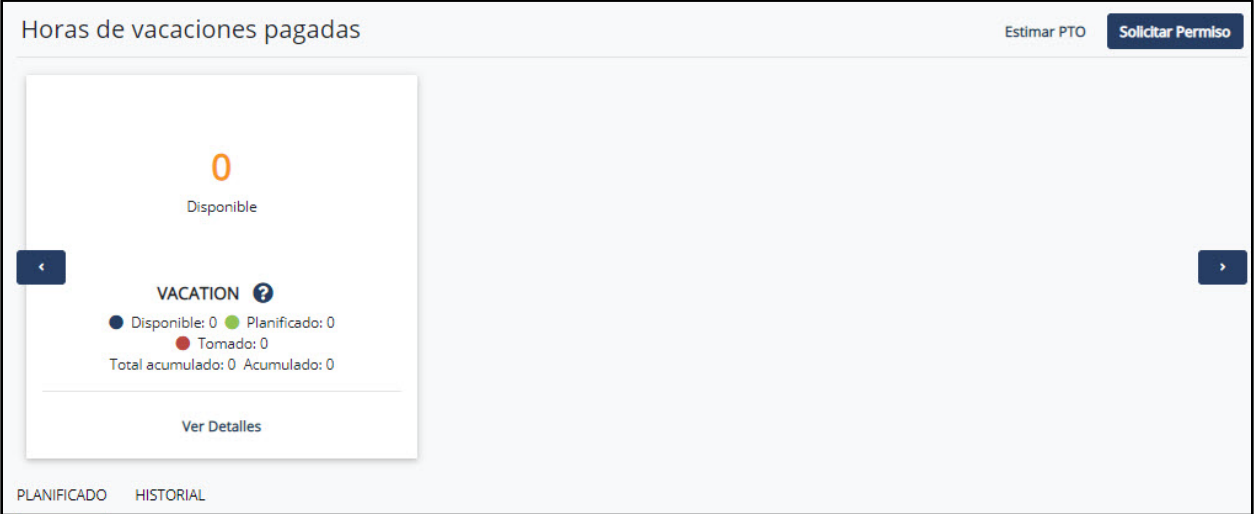

#### **Avance:**

Acceda a su programa de bienestar financiero del empleado.

### <span id="page-7-0"></span>**Impuestos**

El menú de impuestos contiene el siguiente submenú:

#### **W-2:**

Descargue un PDF de su W-2 para cualquier año de empleo en el que Tandem HR haya gestionado su nómina.

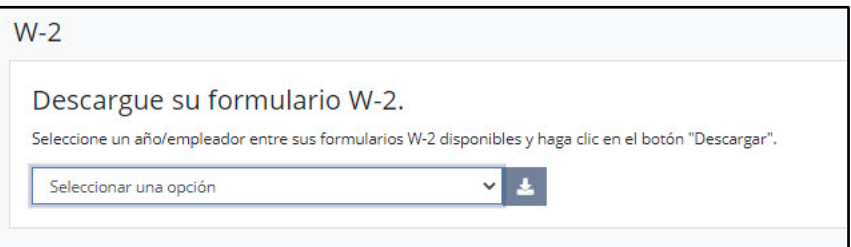

#### **Retenciones:**

Muestra el estado actual tanto de los impuestos federales como de los impuestos estatales registrados. Para cambiar los montos de retención, haga clic en "*Update* 

*Forms"* (Actualizar formularios) en la esquina superior derecha.

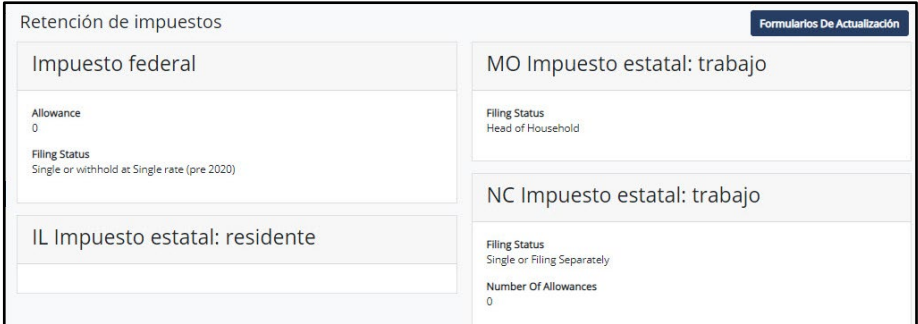

# **1095-C:**

Descargue una copia en PDF de su formulario 1095-C, **[si le corresponde.](https://www.irs.gov/affordable-care-act/questions-and-answers-about-health-care-information-forms-for-individuals#:%7E:text=Form%201095%2DC%20%2D%20Individuals%20who,by%20an%20applicable%20large%20employer.)**

## <span id="page-8-0"></span>**Tiempo**

Si su organización utiliza el sistema de tiempo y asistencia de Tandem HR, este enlace le llevará directamente a su cuenta de Tandem Time para registrar sus horas, comprobar su saldo de PTO y mucho más. Para más información sobre este sistema, consulte nuestra Guía del Empleado de Tandem Time en la página web de **[Recursos para Empleados](https://tandemhr.com/employee-resources/)**. Si su organización no utiliza Tandem Time, no podrá iniciar sesión.

## <span id="page-8-1"></span>**Desempeño**

Si su organización utiliza el sistema de gestión del rendimiento de Tandem HR, este enlace le

llevará directamente a su cuenta de Tandem Perform. Si su organización no utiliza Tandem Perform, es posible que aparezca un mensaje de error.

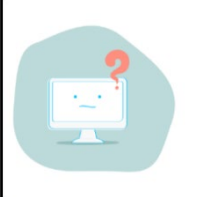

There was a problem logging you in to the app.

Unfortunately, we don't know what went wrong.<br>Please contact the administrator of the app.

## <span id="page-8-2"></span>**Aprender**

Acceda al sistema de educación y capacitación en línea Tandem Learn.

## <span id="page-8-3"></span>**Recursos**

El menú de recursos contiene documentos de la empresa e individuales que le son aplicables. Cada empresa decidirá lo que almacena en esta sección, pero entre los elementos más comúnmente almacenados figuran el manual del empleado de su empresa, los carteles de la legislación laboral y los resúmenes de los planes de beneficios.

## <span id="page-8-4"></span>**Preguntas?**

Este enlace abrirá una conversación de chat en directo con un representante de Tu Centro de Soluciones. Estos profesionales están disponibles de lunes a viernes entre las 8:00 AM y las 5:00 PM (CST) para ayudarle a responder cualquier pregunta que tenga sobre el portal, nóminas, beneficios u otras cuestiones de RRHH. También están disponibles por teléfono y correo electrónico:

> **Your Solution Center Monday – Friday 8:00 AM – 5:00 PM (CST) 630.468.9298 YSC@TandemHR.com Chat live at TandemHR.com**